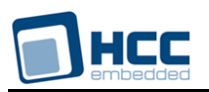

# **FAT File System Test Suite User Guide**

Version 1.30

For use with FAT File System Test Suite versions 2.12 and above

**Date:** 12-Oct-2017 14:12

All rights reserved. This document and the associated software are the sole property of HCC Embedded. Reproduction or duplication by any means of any portion of this document without the prior written consent of HCC Embedded is expressly forbidden.

HCC Embedded reserves the right to make changes to this document and to the related software at any time and without notice. The information in this document has been carefully checked for its accuracy; however, HCC Embedded makes no warranty relating to the correctness of this document.

# **Table of Contents**

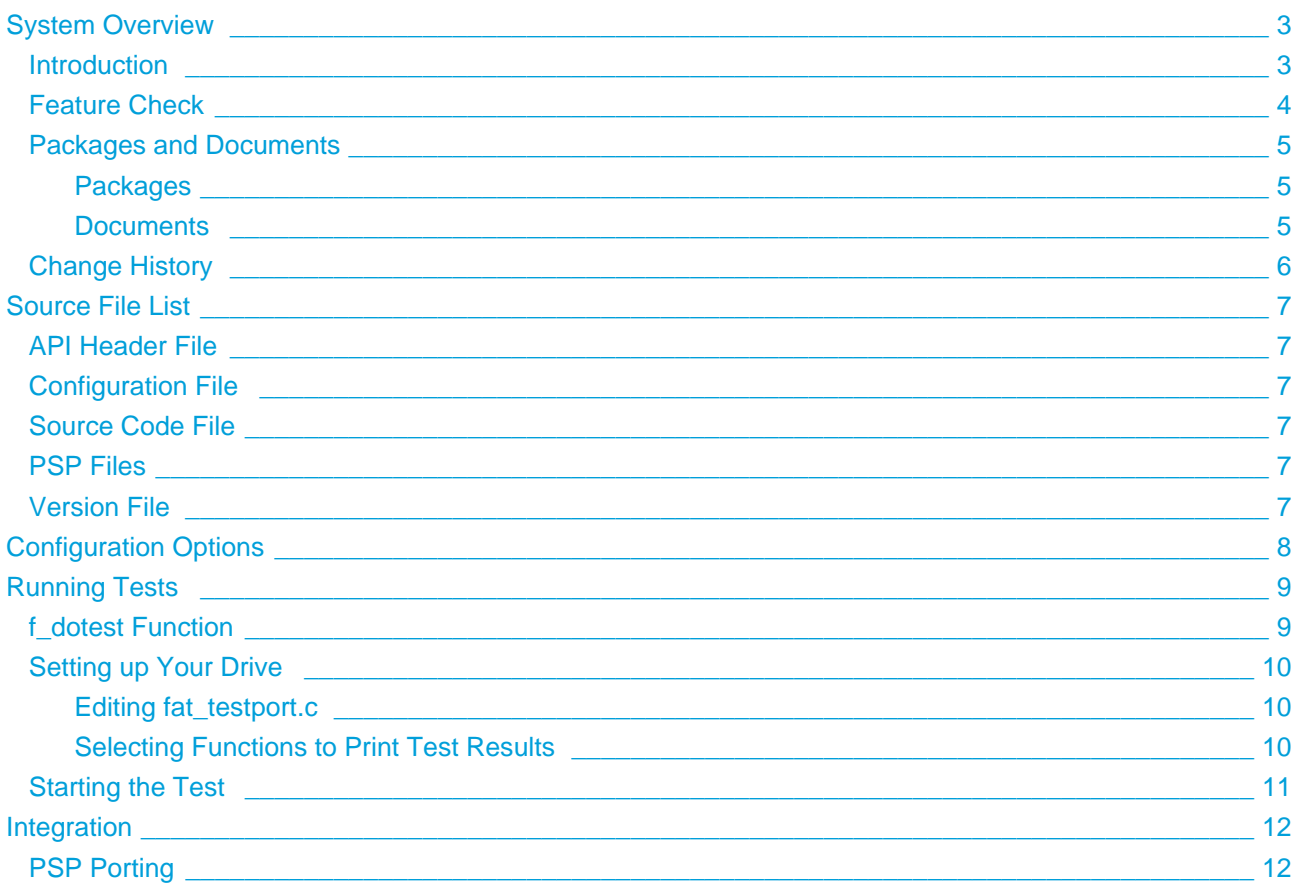

# <span id="page-2-0"></span>**1 System Overview**

# <span id="page-2-1"></span>**1.1 Introduction**

This guide is for those who want to test an HCC Embedded FAT file system.

This test suite allows you to test many file system functions, including the following:

- File creation and writing.
- Checking file content.
- Handling of "a", "a+", "w", and "w+" files.
- Concurrent access with "r" files.
- Formatting.
- Power failure.
- Finding and seeking.
- Renaming.
- Bad block detection.
- Partitions.
- Finding and deletion of Shift JIS Japanese character set files.
- File and directory operations with Shift JIS characters.

# <span id="page-3-0"></span>**1.2 Feature Check**

The main features of the module are the following:

- Provides a full test capability for HCC Embedded FAT file systems.
- Conforms to the HCC Advanced Embedded Framework.
- Designed for integration with both RTOS and non-RTOS based systems.
- Conforms to the HCC Coding Standard.

# <span id="page-4-0"></span>**1.3 Packages and Documents**

### <span id="page-4-1"></span>**Packages**

The table below lists the packages that you need in order to use this module.

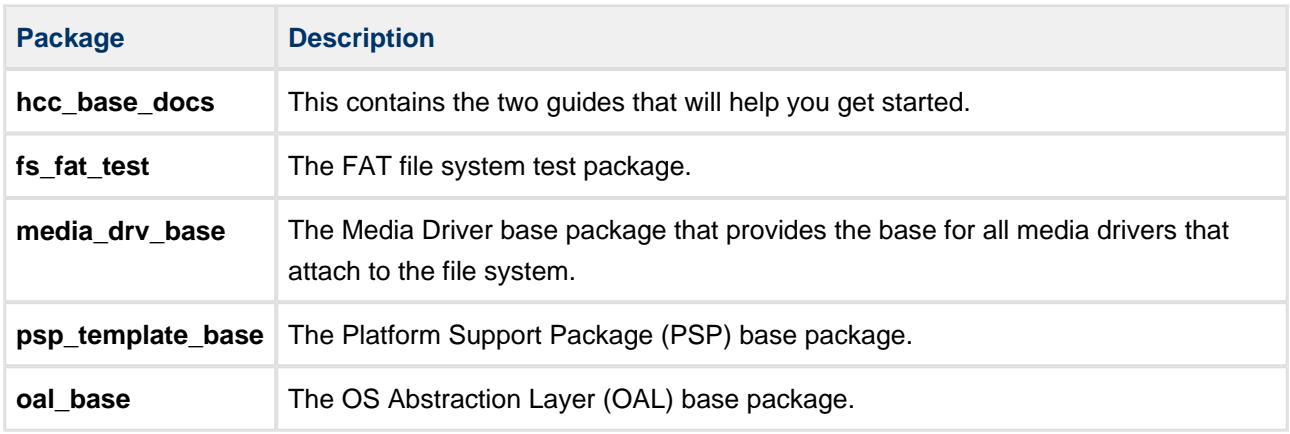

### <span id="page-4-2"></span>**Documents**

For an overview of HCC file systems and guidance on choosing a file system, see [Product Information](https://www.hcc-embedded.com/embedded-systems-software-products/file-system/fat-file-systems) on the main HCC website.

Readers should note the points in the [HCC Documentation Guidelines](https://doc.hcc-embedded.com/display/HCCDocRoot/HCC+Documentation+Guidelines) on the HCC documentation website.

#### **HCC Firmware Quick Start Guide**

This document describes how to install packages provided by HCC in the target development environment. Also follow the *Quick Start Guide* when HCC provides package updates.

#### **HCC Source Tree Guide**

This document describes the HCC source tree. It gives an overview of the system to make clear the logic behind its organization.

#### **HCC FAT File System Test Suite User Guide**

This is this document.

# <span id="page-5-0"></span>**1.4 Change History**

This section describes past changes to this manual.

- To view or download earlier manuals, see [File System PDFs.](https://doc.hcc-embedded.com/display/HCCDocRoot/File+System+PDFs)
- For the history of changes made to the package code itself, see [History: fs\\_fat\\_test](https://doc.hcc-embedded.com/display/HCCDocRoot/History%3A+fs_fat_test).

The current version of this manual is 1.30. The full list of versions is as follows:

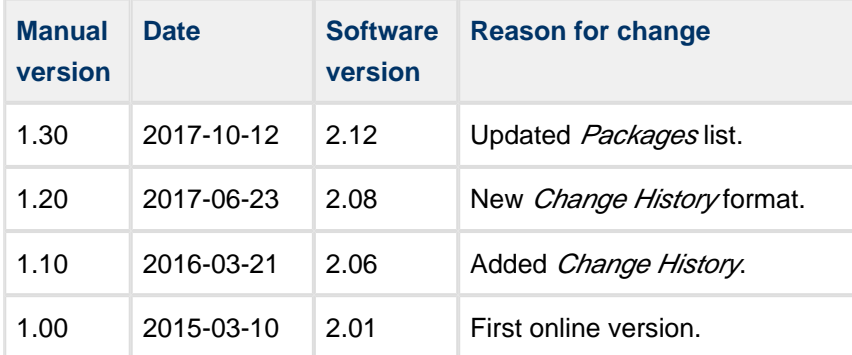

# <span id="page-6-0"></span>**2 Source File List**

This section describes all the source code files included in the system. These files follow the HCC Embedded standard source tree system, described in the *[HCC Source Tree Guide](https://doc.hcc-embedded.com/display/STQSG/Source+Tree+Guide)*. All references to file pathnames refer to locations within this standard source tree, not within the package you initially receive.

**Note:** Do not modify any files except the configuration file and PSP files.

# <span id="page-6-1"></span>**2.1 API Header File**

The file **src/api/api\_fat\_test.h** should be included by any application using the system. This is the only file that should be included by an application using this module. It defines the [f\\_dotest\(\) function](#page-8-1).

# <span id="page-6-2"></span>**2.2 Configuration File**

The file **src/config/config fat test.h** contains all the configurable parameters of the system. Configure these as required. This is the only file in the module that you should modify. For details of these options, see [Configuration Options.](#page-7-0)

# <span id="page-6-3"></span>**2.3 Source Code File**

The file **src/fat/test/fat\_test.c** contains the source code. This file should only be modified by HCC.

# <span id="page-6-4"></span>**2.4 PSP Files**

These files in the directory **src/psp/target/fat test** provide functions and elements that the core code needs to use, depending on the hardware. Modify these files as required for your hardware; see [Setting up Your](#page-9-0)  [Drive](#page-9-0).

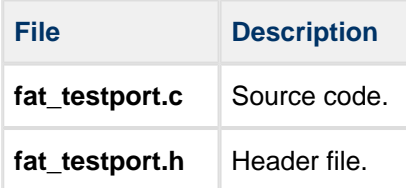

### <span id="page-6-5"></span>**2.5 Version File**

The file **src/version/ver\_fat\_test.h** contains the version number of this module. This version number is checked by all modules that use this module to ensure system consistency over upgrades.

# <span id="page-7-0"></span>**3 Configuration Options**

Set the system configuration options in the file **src/config/config\_fat\_test.h**. This section lists the available configuration options and their default values.

**Note:** The first two options only apply if USE\_MALLOC is set.

#### **FN\_MAXVOLUME**

The number of volumes. This is only needed for library builds. The default value is 3.

#### **TEST\_MALLOC\_MAXFILES**

Set this to 1 if you want to check the maximum number of files. The default value is 0.

#### **TEST\_FULL\_COVERAGE**

Set this to 1 if you want to check full coverage. The default value is 0.

This test also checks bad block handling and failures on the test drive. Note that this test needs more memory to run.

#### **MAX\_BUFFERSIZE**

The size of the buffer used for test functions. A smaller buffer size results in fewer tests. Valid values are: 256, 512, 1024, 2048, 8192, 16384 and 32768. The default value is 16384.

- For the f writing test set at least 2560.
- For the f\_seekpos test set at least 8192 bytes. Lower values will result in fewer f\_seeking tests.

#### **RIT\_NUM\_OF\_RECORDS**

The number of RIT tests. The default value is 100.

#### **TEST\_OPEN\_NONSAFE**

Set this if non-safe open needs to be tested. (This is only valid if safe mode is allowed). The default value is  $\Omega$ .

# <span id="page-8-0"></span>**4 Running Tests**

This section shows how to run a test.

# <span id="page-8-1"></span>**4.1 f\_dotest Function**

Use this function to run tests on a volume.

#### **Format**

```
void f_dotest ( uint32_t vol_id )
```
#### **Arguments**

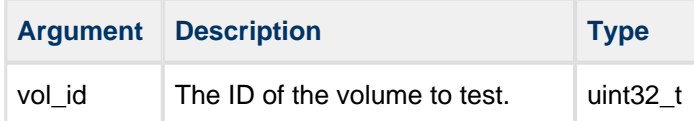

#### **Return Values**

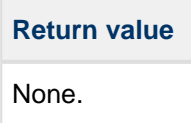

# <span id="page-9-0"></span>**4.2 Setting up Your Drive**

### <span id="page-9-1"></span>**Editing fat\_testport.c**

To set up your drive for testing, modify the two lines in the PSP template file **fat\_testport.c** described below.

Line 41 initially appears as shown below. Edit this line to include the API file for the drive you want to test.

```
#include "../../../api/api_mdriver_ram.h"
```
• Line 67 initially appears as shown below. Edit this line to change *ram\_initfunc* to the **init()** function of the drive that you want to test. This should be exposed in the API file included at line 41.

```
ret = f_initvolume( (int)vol_id, ram_initfunc, vol_id );
```
This table shows examples of the **init()** functions used for the main drive types:

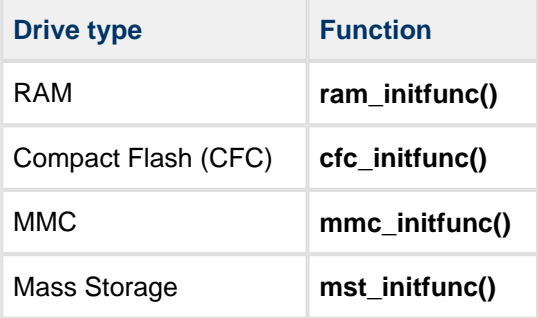

These can be seen in the **f\_initvolume()** function.

### <span id="page-9-2"></span>**Selecting Functions to Print Test Results**

The **f\_dump()** and **f\_result()** functions in **fat\_testport.c** call **printf()** to output the test resuts. You can replace these **printf()** calls with calls to appropriate functions that output to your required location.

# <span id="page-10-0"></span>**4.3 Starting the Test**

Use the function **f\_dotest()** to run the tests on the specified volume. The following example code shows how to do this:

```
{
   fs_init(); \frac{1}{2} /* Initialize the file system */
   fs_start(); \qquad /* Start the file system */
   f_enterFS(); \prime * Register the task with the file system */
   f_dotest( 0 ); /* Execute the test suite on the first volume */
.....
}
```
# <span id="page-11-0"></span>**5 Integration**

The test suite is designed to be as open and as portable as possible. No assumptions are made about the functionality, the behavior, or even the existence, of the underlying operating system. For the system to work at its best, perform the porting outlined below. This is a straightforward task for an experienced engineer.

# <span id="page-11-1"></span>**5.1 PSP Porting**

The Platform Support Package (PSP) is designed to hold all platform-specific functionality, either because it relies on specific features of a target system, or because this provides the most efficient or flexible solution for the developer.

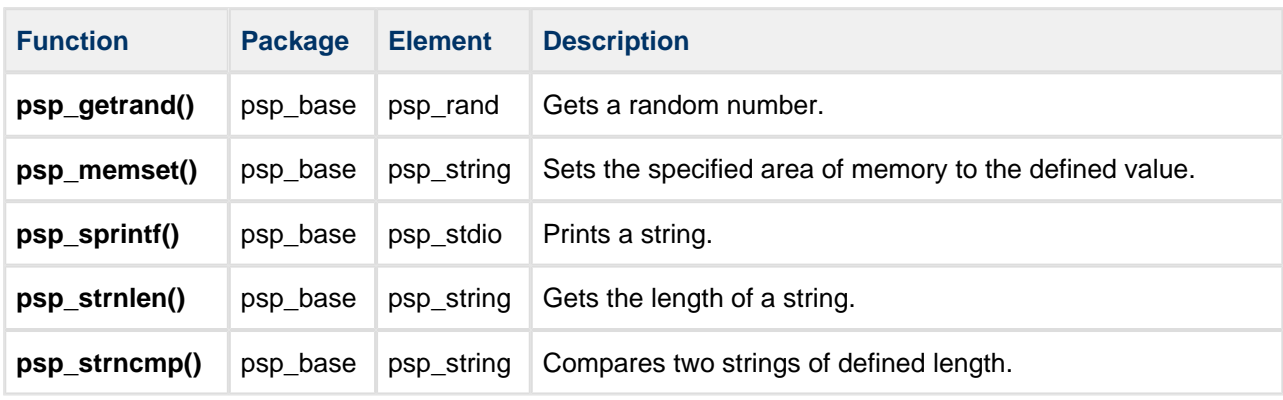

The test suite makes use of the following standard PSP functions: